## ИСПОЛЬЗОВАНИЕ САПР КОМПАС-ЗД В ПРОЦЕССЕ ОБУЧЕНИЯ СТУДЕНТОВ В АГРАРНОМ ВУЗЕ

## Шайкин С.В., Ерофеев С.Е., Хвостов Н.В., ФГБОУ ВО Ульяновский ГАУ

Широкое внедрение компьютерных технологий предполагает подготовку квалифицированных специалистов в образовательных учреждениях, способных использовать современные системы автоматизированного проектирования в производстве.

Современные студенты, как правило, не знакомы с такими инструментами, используемыми в проектировании, как циркуль, кульман, рейсшина и т.п. В современной конструкторской практике все чаще используются не линейка и циркуль, а компьютерные системы, специализированные программы, графопостроители и т.д. Утратило свою актуальность и использование аксонометрии (наглядного проецирования на некоторую плоскость). Создание объемных моделей с помощью специальных компьютерных программ - куда более легкий и удобный способ увидеть пространственную фигуру. Еще в начале XX века известный голландский художник Мориц (Мауриц) Корнелис Эшер пытался в своих работах-гравюрах соединить плоские и пространственные изображения. [1]

Новое направление компьютерной графики 3D-моделирование, в основе которого лежит не чертеж, а трехмерная геометрическая модель, получило широкое распространение в самых разных областях человеческой деятельности. Поэтому в процессе обучения значительное внимание уделяется методикам построения трехмерных моделей. При этом особое место отводится использованию параметризации.

В настоящее время существует множество программных комплексов, используемых в различных направлениях проектировании каких-либо моделей, проектов, в том числе и агрономии (ландшафтное проектирование), землеустройстве (землеустроительное проектирование, межхозяйственное и внутрихозяйственное землеустройство и т.д.).

Довольно широкое распространение имеет программный комплекс КОМПАС-3D различных версий.

КОМПАС-3D - это отечественный программный продукт, позволяющий не только автоматизировать создание конструкторских документов. но и выполнять их в строгом соответствии с ЕСКД (Единой системы

конструкторской документации), что отличает его от ведущих иностранных систем проектирования.

Так как многие лицензионные версии программных комплексов имеют немалую стоимость, для ознакомления можно скачать бесплатную 60-дневную версию КОМПАС-3D Home на официальном сайте компании kompas.ru

КОМПАС-3D Home - это одна из доступных версий программы, доступная даже ребёнку, представляющая собой систему трехмерного моделирования, обладающая полными возможностями профессиональных пакетов. [2]

КОМПАС-3D Home разработана российской компанией АСКОН на основе профессиональной системы КОМПАС-3D, которая существует на рынке уже более 28 лет.

Система полностью русскоязычная, включая все мануалы и справки, что, безусловно, упрощает дальнейшее изучение.

На сайте компании предлагаются различные решения программных комплексов, как для профессионалов и разработчиков, так и для домашнего использования и обучения.

Считается, что решения, предлагаемые АСКОН, предназначены в основном для машиностроения, а конкретнее - автоматизации процессов конструкторско-технологической подготовки производства.

Однако при более близком знакомстве с программным комплексом КОМПАС, мы видим, что он может быть использован также и при создании проектов при организации ландшафта в агрономии и землеустройстве.

Так расширенная версия комплекта КОМПАС-3D V16 вполне может быть использована для создания ландшафтных проектов земельных участков как для ИЖС (индивидуального жилищного строительства) так и для дачных участков в трехмерном изображении (Рисунок 1).

Несмотря на все преимущества и удобство разработок компании АСКОН далеко не все могут приобрести официальную лицензионную версию программы. Для этих целей компанией предлагается адаптированная «облегченная» версия КОМПАС-3D LT.

Система КОМПАС-3D LT предназначена для домашнего использования и учебных целей. Данная программа распространяется бесплатно через интернет (или платно по почте в коробочной комплектации), не является коммерческой версией программных продуктов семейства КОМПАС и не предназначена для использования в производственной деятельности, связанной с получением дохода.

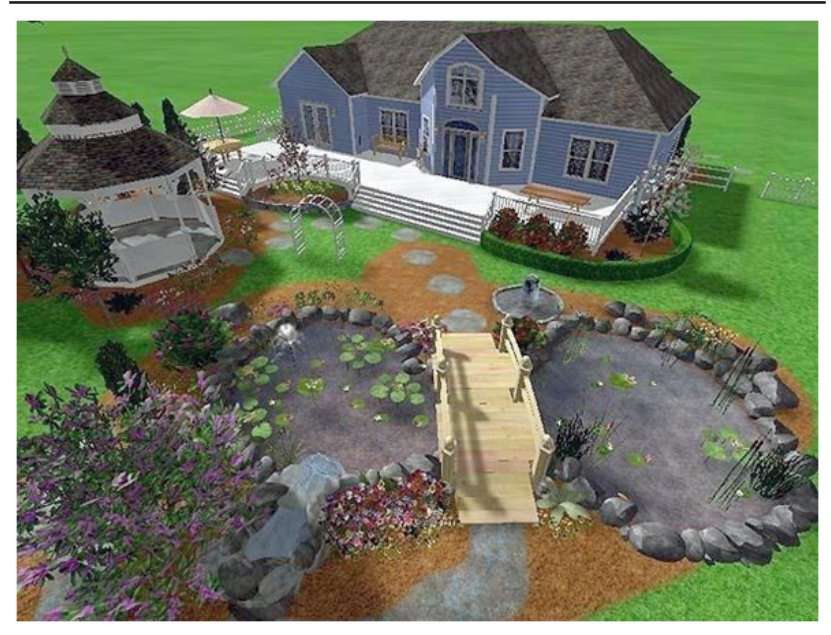

**Рисунок 1 – Пример создания ландшафтного проекта земельного участка в программном комплексе КОМПАС-3D**

КОМПАС-3D LT без ограничений может успешно использоваться студентами машиностроительных, приборостроительных, архитектурных, строительных, аграрных вузов, колледжей и техникумов при выполнении домашних заданий, курсовых и дипломных работ. Школьникам и студентам колледжей система поможет освоить трехмерное моделирование и черчение. Домашним мастерам и моделистам КОМПАС-3D LT даст возможность проектировать отдельные детали и выполнять чертежи самого широкого спектра изделий: от уникальных предметов интерьера до планировок квартир и дачных участков; от простых деталей до сложнейших элементов авиа-, авто- и судомоделей.

КОМПАС-3D LT разработан специально для операционной системы MS Windows и в полной мере использует все ее возможности и преимущества для предоставления пользователю максимального комфорта и удобства в работе

Так студентами колледжа агротехнологий и бизнеса Ульяновского ГАУ специальности «Землеустройство» и 1 курса бакалавриата направления «Землеустройство и кадастры» данный продукт используется для знакомства с АСП (автоматизированными системами проектирования) в качестве первой ступени освоения более сложных программных комплексов.

При работе в КОМПАС-3D LT используются декартовы правые системы координат.

В каждом файле модели (в том числе в новом, только что созданном) существует система координат и определяемые ею проекционные плоскости. Изображение системы координат появляется посередине окна модели.

Начало абсолютной системы координат чертежа всегда находится в левой нижней точке габаритной рамки формата.

Начало системы координат фрагмента не имеет такой четкой привязки, как в случае чертежа. Поэтому, когда открывается новый фрагмент, точка начала его системы координат автоматически отображается в центре окна.

Для удобства работы пользователь может создавать в графических документах произвольное количество локальных систем координат (ЛСК) и оперативно переключаться между ними.

Для построения чертежа земельного участка с использованием локальной системы координат выбирается инструмент «Непрерывный ввод объектов» (Рисунок 2). Координаты первой точки ввести в поле т1, координаты точки 2 ввести в поле т2, нажать клавишу Enter, в поле т2 поочерёдно ввести координаты точек 3,4 и т.д.

## Определение площади полигона.

Для определения площади необходимо объединить отрезки контура, с помощью инструмента «Собрать контур». Для этого правой кнопкой мыши щёлкнуть по контуру, вызвать контекстное меню, выбрать команду «Измерить» «Площадь».

Таким образом с помощью программы КОМПАС-3D LT можно построить замкнутый контур земельного участка по координатам, полученным при теодолитной съемке и определить его площадь.

Следующим шагом является расположение различных объектов на земельном участке, используя панель «Геометрия». Простейший проект дачного участка в 2D-проекции представлен на рисунке 3.

Чтобы передать модель на принтер, необходимо сохранить её в stl-формат.

|  |                                                          | <b>SAMP</b> |  |  |
|--|----------------------------------------------------------|-------------|--|--|
|  |                                                          | 202<br>1600 |  |  |
|  |                                                          |             |  |  |
|  | кажите начальную точку отрезка или введите ее координаты |             |  |  |

**Рисунок 2 – Введение координат точек при использовании команды «***Непрерывный ввод объектов»* **в КОМПАС-3D LT**

| <b>I transport of the Second Control of the Control of the Control of the Control of the Control of the Control of the Control of the Control of the Control of the Control of the Control of the Control of the Control of the </b> | D C B B A L L B B D R B O R B Q Q Q Q O OH F H B X B |  |
|----------------------------------------------------------------------------------------------------|------------------------------------------------------|--|
|                                                                                                    | $\bar{x}$                                            |  |
|                                                                                                    |                                                      |  |
|                                                                                                    | ,,,,,,,,,,,,,,,,,                                    |  |
| $\mathbb{R}$                                                                                                    |                                                      |  |
|                                                                                                    | $22$<br>Arts.                                        |  |
|                                                                                                    |                                                      |  |
|                                                                                                    | $\mathcal{Q}$                                        |  |

**Рисунок 3 – Проект дачного участка, выполненный с помощью программы КОМПАС-3D LT**

Для этого в меню Файл выбрать «Сохранить как...».

В открывшемся окне выбирается формат stl в списке тип файла.

Однако в данной версии программы имеется существенный недостаток – простая деталь в stl занимает большой объем памяти компьютера или носителя информации.

Конечно, профессиональные версии системы КОМПАС-3D обладают существенно более широкими (по сравнению с КОМПАС-3D LT) средствами автоматизированного проектирования.

Главное отличие КОМПАС-3D LT от профессиональной версии системы КОМПАС – невозможность моделирования трехмерных сборок

369

(тип файла \*.а3d). В связи с этим отсутствует возможность создания и редактирования отдельных элементов в контексте сборки: вычитание одних элементов из других и объединение нескольких объектов или деталей в одну. Однако, как говорилось выше, в качестве первой ступени освоения автоматизированных систем проектирования КОМПАС-3D LT вполне подходит как в учебном процессе, так и домашнем использовании

*Библиографический список:*

- 1. Алексеев В. Математическое искусство М.К. Эшера [Электронный ресурс] // Режим доступа: http://im-possible.info/russian/articles/ escher\_math/ escher\_math.html
- 2. Официальный сайт компании АСКОН // Режим доступа: https:ascon. ru
- 3. Наумова С. Г. Применение КОМПАС-3D в образовании на уроках технического черчения // Информационно-коммуникационные технологии в подготовке учителя технологии и учителя физики: сборник материалов научно-практической конференции. Ч. 2. КОМПАС-3D в образовании. – Коломна: Московский государственный областной социально-гуманитарный институт, 2010. – С. 74-77.